# **Reproducibility**

**What's Reproducibility** 

#### Reproducibility:

a different analyst re-performs the analysis with the same code and the same data and obtains the same result.

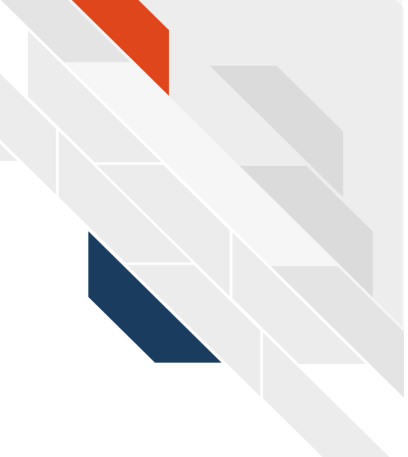

Patil, Peng, Leek (2016) https://www.biorxiv.org/content/10.1101/066803v1

Content adapted from [Candace Savonen](https://www.cansavvy.com/).

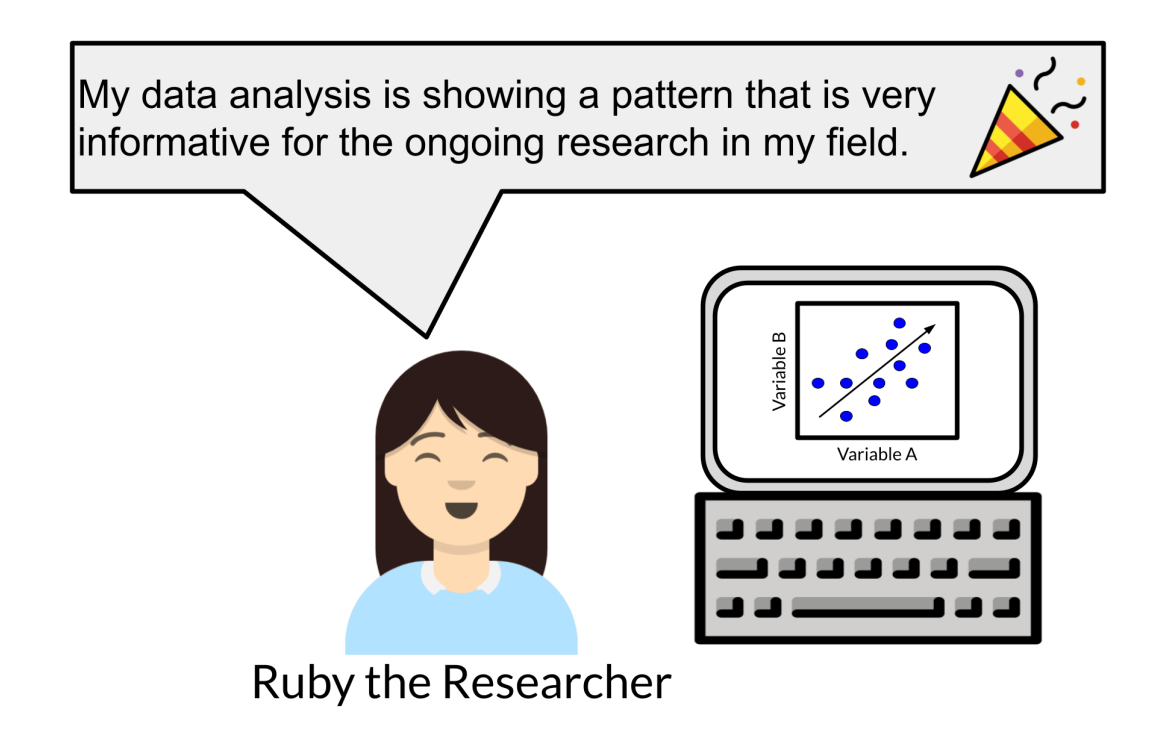

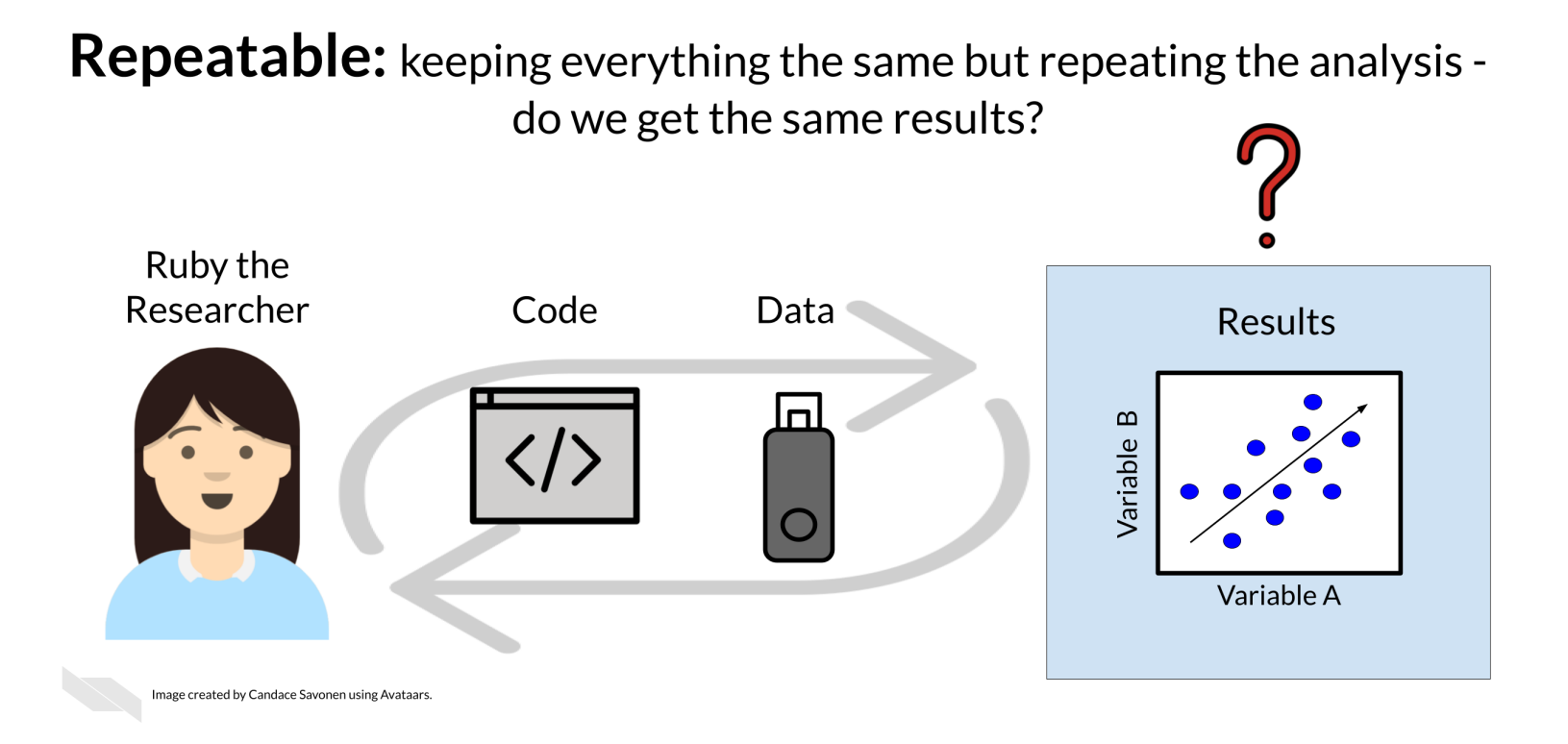

#### Reproducible: using the same data and analysis but in the hands of another researcher - do we get the same results?

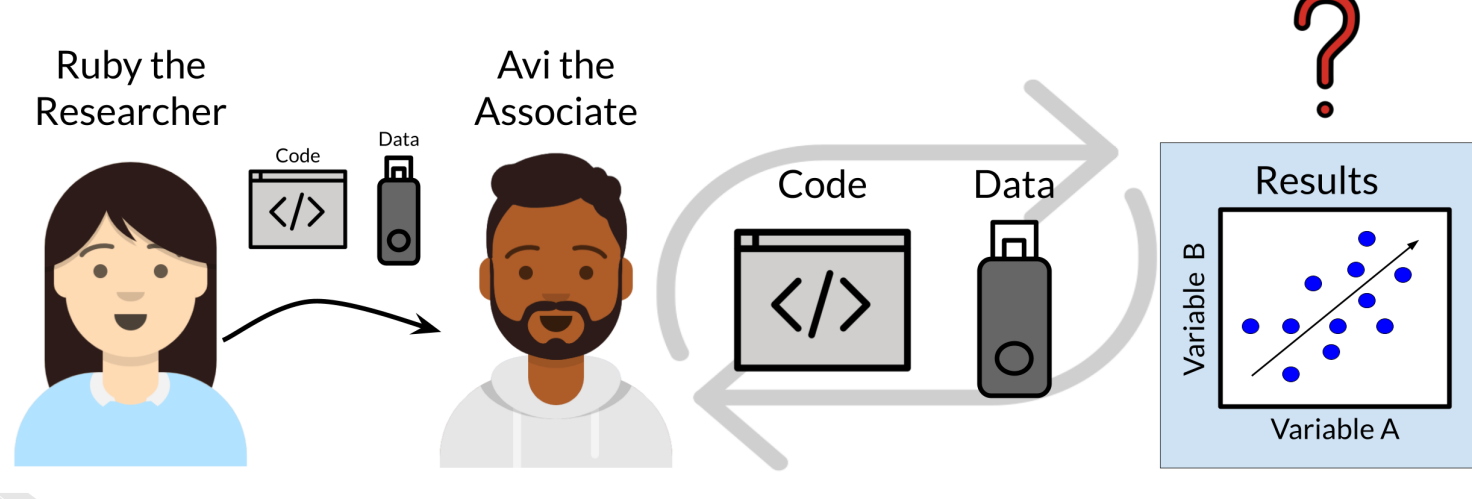

#### Replicable: with new data do we obtain the same inferences?

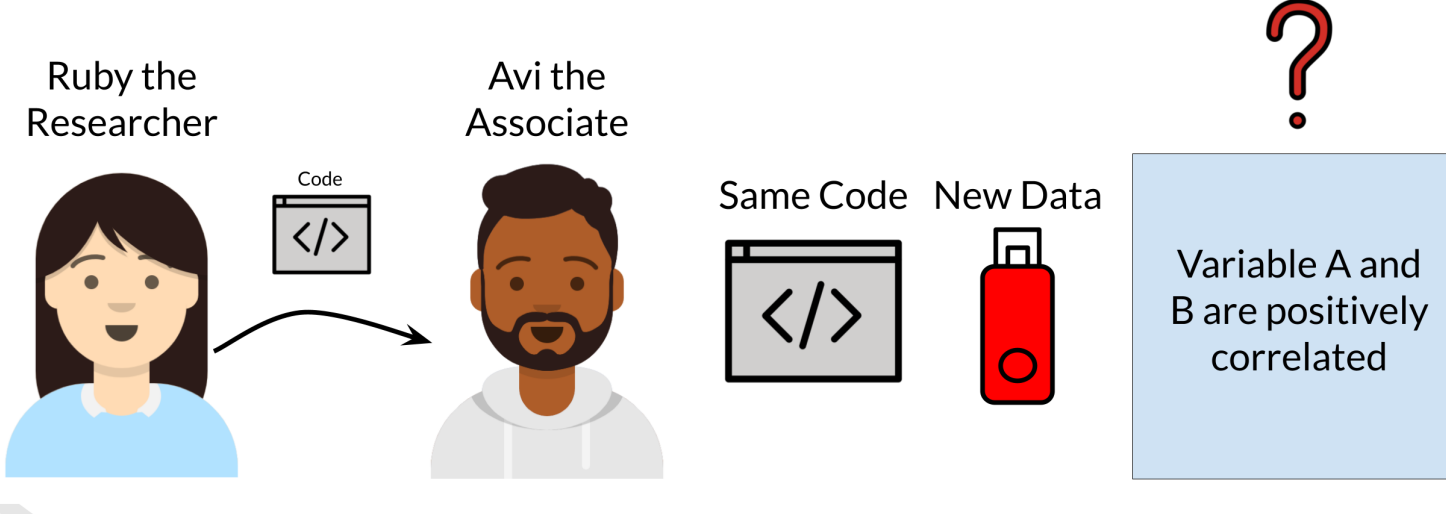

## **Reproducibility vs Repeatability vs Replicability**

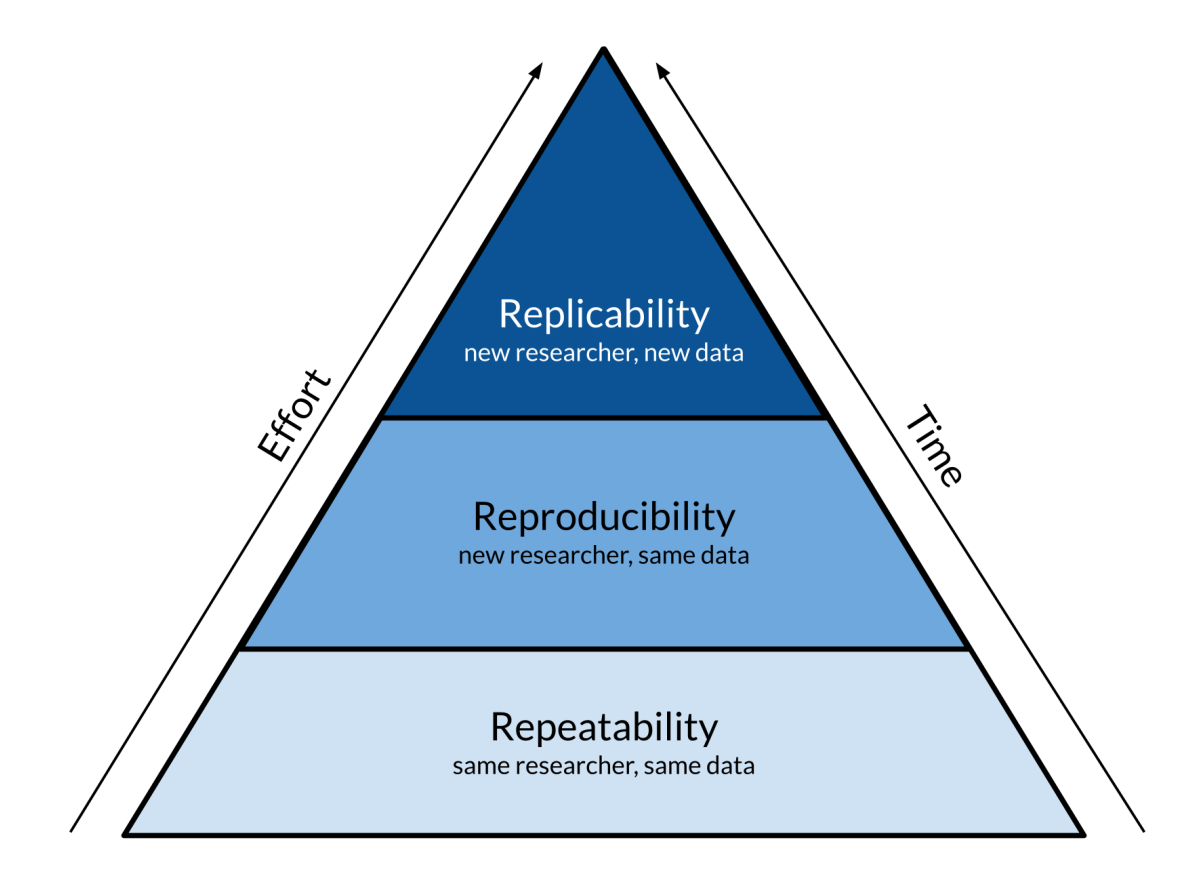

Based off of a figure from Essawy et al, 2020 https://doi.org/10.1016/j.envsoft.2020.104753

Why Reproducibility is important...

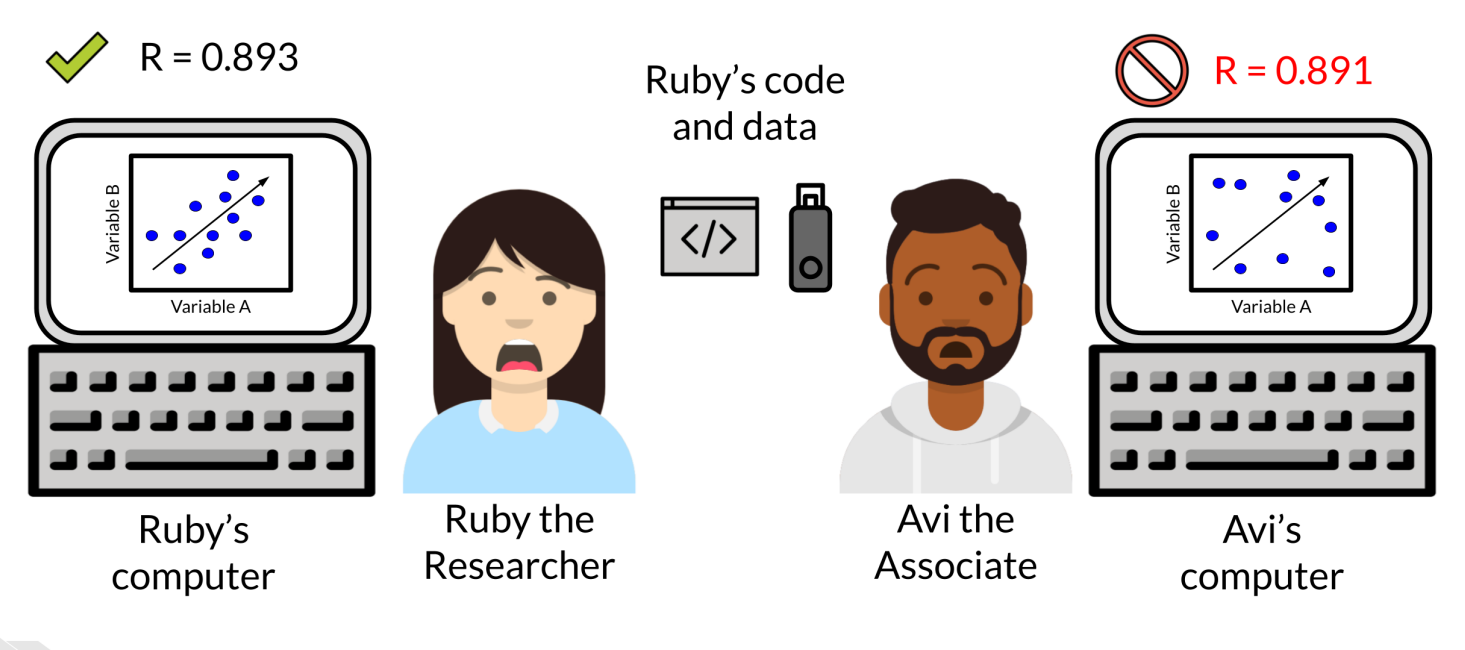

#### It's worth the wait

#### Reproducibility is a tortoise's game - it's an incremental and slow process but it has high payoffs!

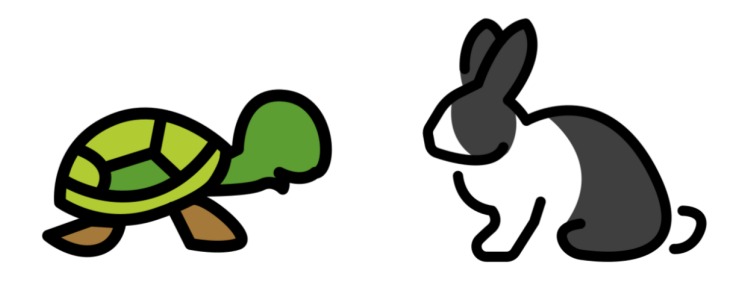

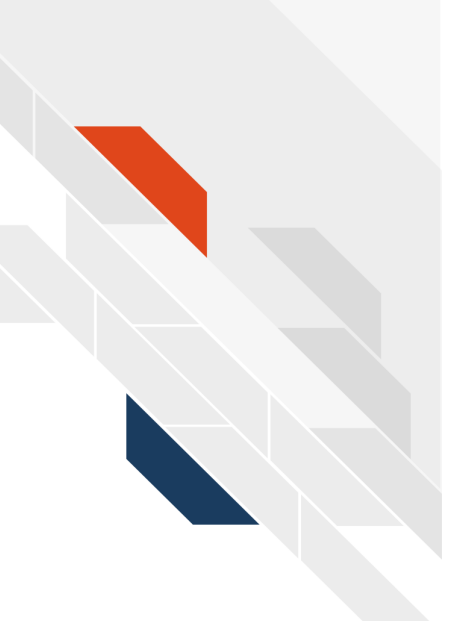

#### **Reproducibility can also be for your future self!**

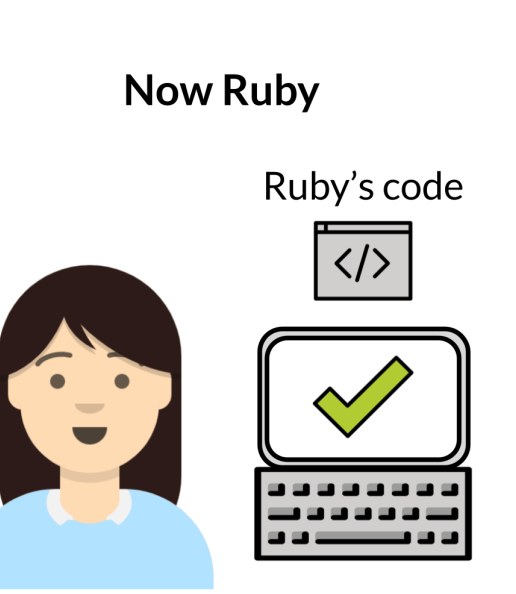

#### **Future Ruby**

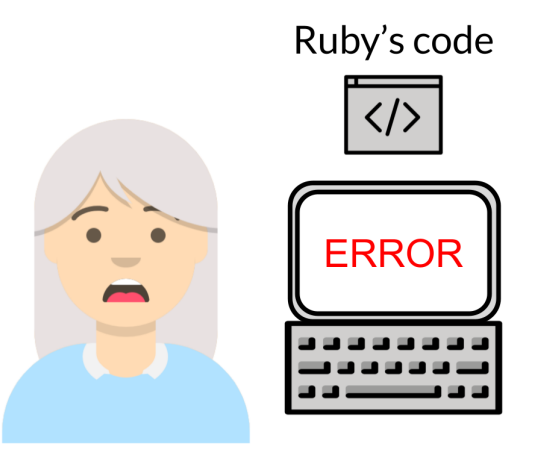

## **The process**

Step 1) Get your code to work once

Step 2) Get your code to work reliably for you

Step 3) Get your code to work for someone else

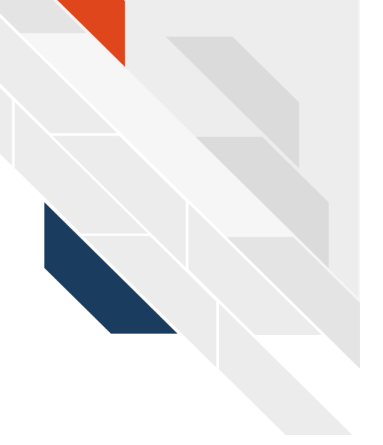

# **RMarkdown**

R Markdown notebooks are a handy tool for reproducibility!

# R Markdown lets you test your work

Working from this notebook allows me to interactively develop on my data analysis and write down my thoughts about the process all in one place!

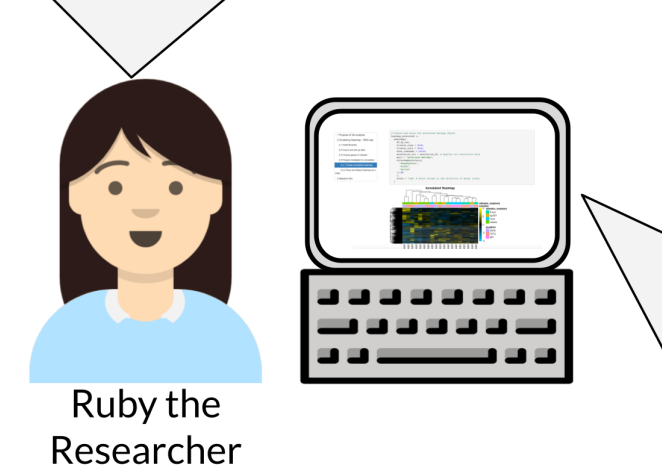

#### **RMarkdown is conducive to** interactive development!

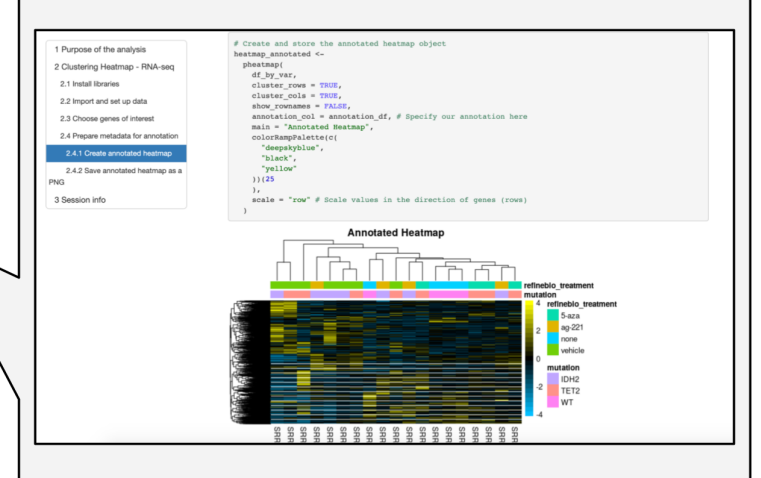

# R Markdown allows you to more clearly show what you did

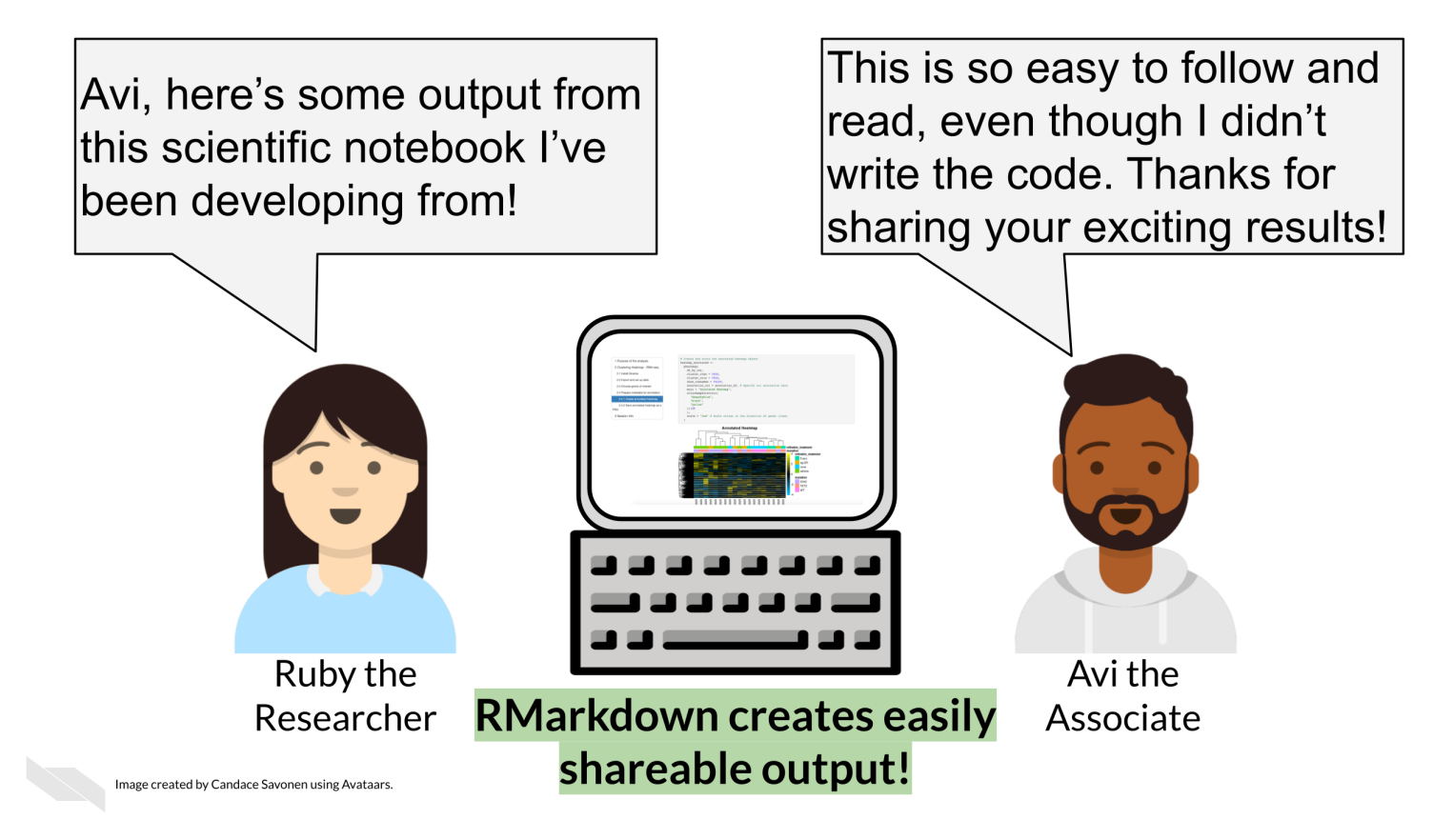

# R Markdown makes it easier to update code and see results

Yay! I just got the data for 5 more samples. Because of my handy notebook set up, I can easily call one command and re-run the analysis so it is updated with the new samples included!

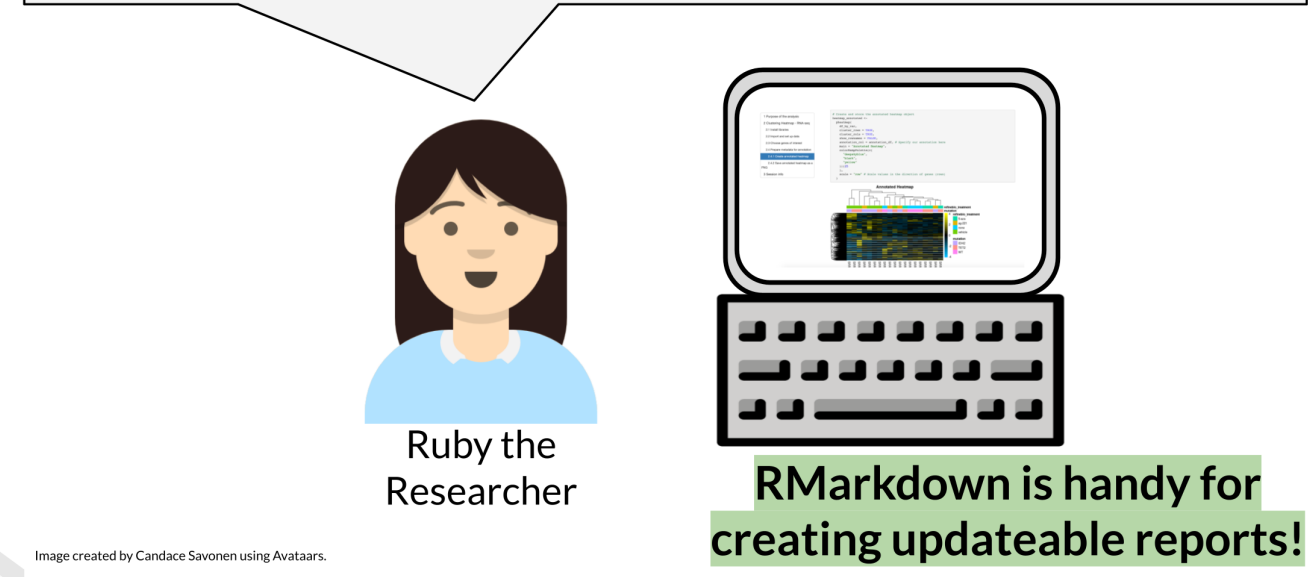

# **Clean your environment**

Regularly cleaning your environment and trying your code again, can help ensure that your code is running as expected.

Occasionally we might forget to save a step of our code in our R Markdown file that we ran only in the console. This will help us figure that out.

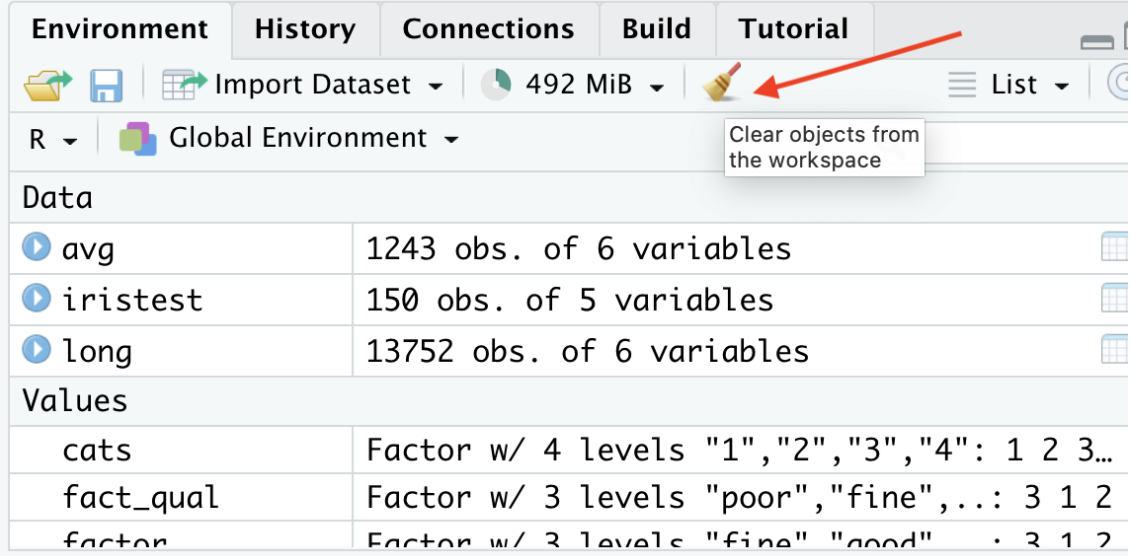

# **Checkif your fileknits regularly**

Regularly checking if your file knits will help you spot a missing step or error earlier when you have less code to try to identify where your code might have gone wrong.

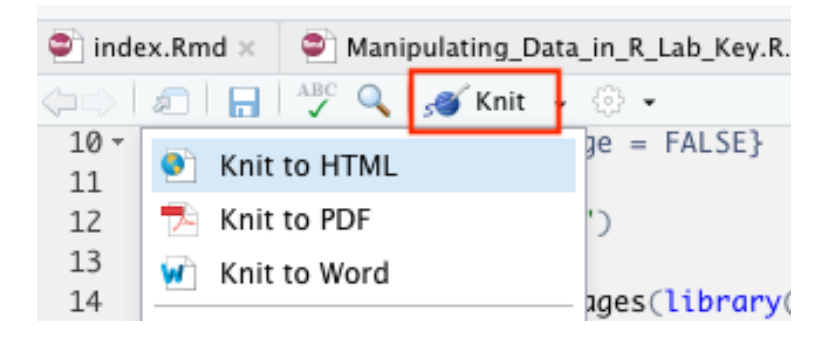

# **Tell your future self and others what you did!**

Provide sufficient detail so that you can understand what you did.

#### **Need random numbers to stay consistent?**

Use set.seed(): sets the starting state for the random number generator (RNG) in R.

[1] 10 7 6 3 1 2 5 9 4 8

#### **RMarkdownsyntax**

Before:

# Header - biggest font created by hashtag and space ## SubHeader Second Biggest created by 2 hashtags and space \*\*bold\*\* text \*italicized\* text 'code' referenced outside of a chunk needs backticks

#### After knit:

Header - biggest font created by hashtag and space SubHeader Second Biggest created by 2 hashtags and space bold text italicized text

code referenced outside of a chunk needs backticks

# **RMarkdownsyntax**

Go to Help > Cheat Sheets > R Markdown Cheat Sheet (which will download it)

Or checkout Help > Cheat Sheets > R Markdown Reference Guide

Or checkout the  $\Box$  [Class Website](https://jhudatascience.org/intro_to_r/)!

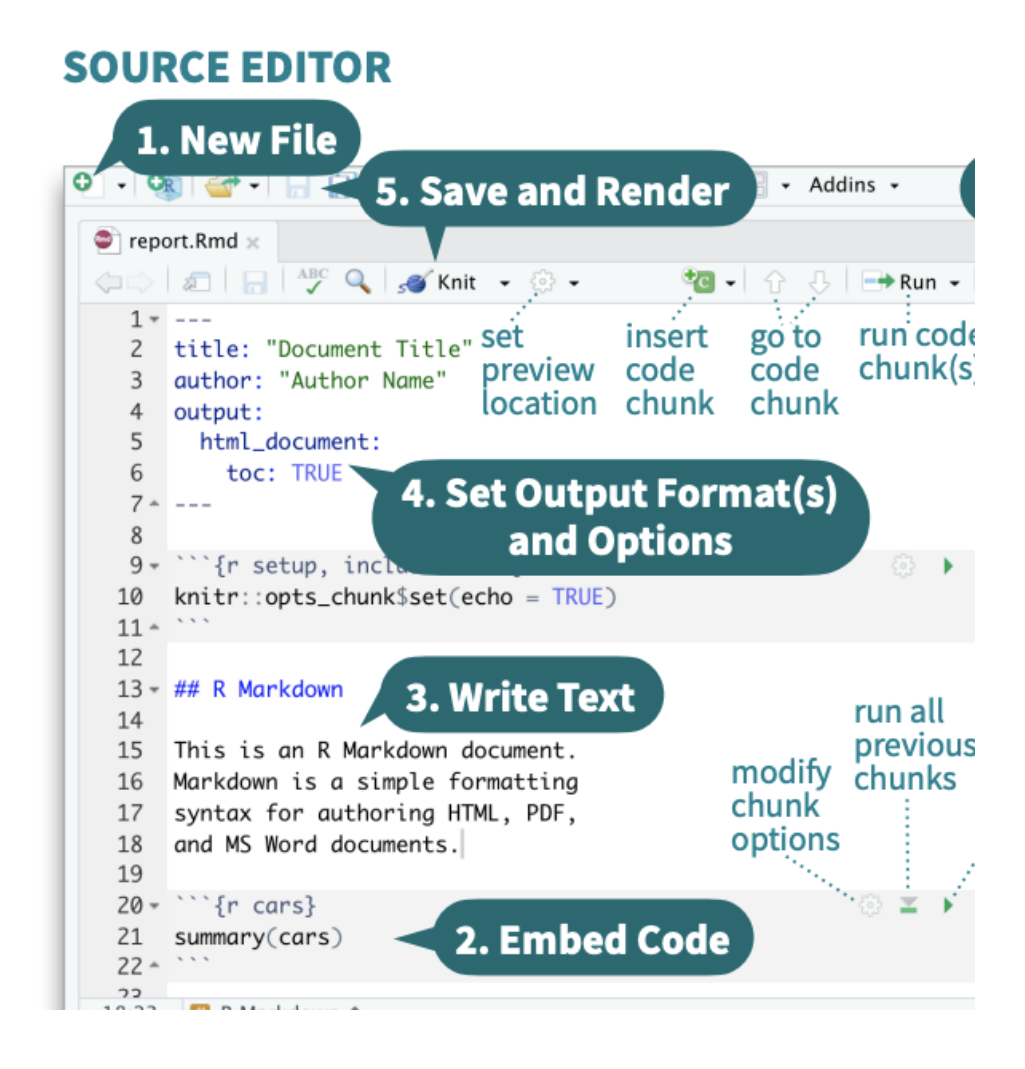

#### **Versions matter**

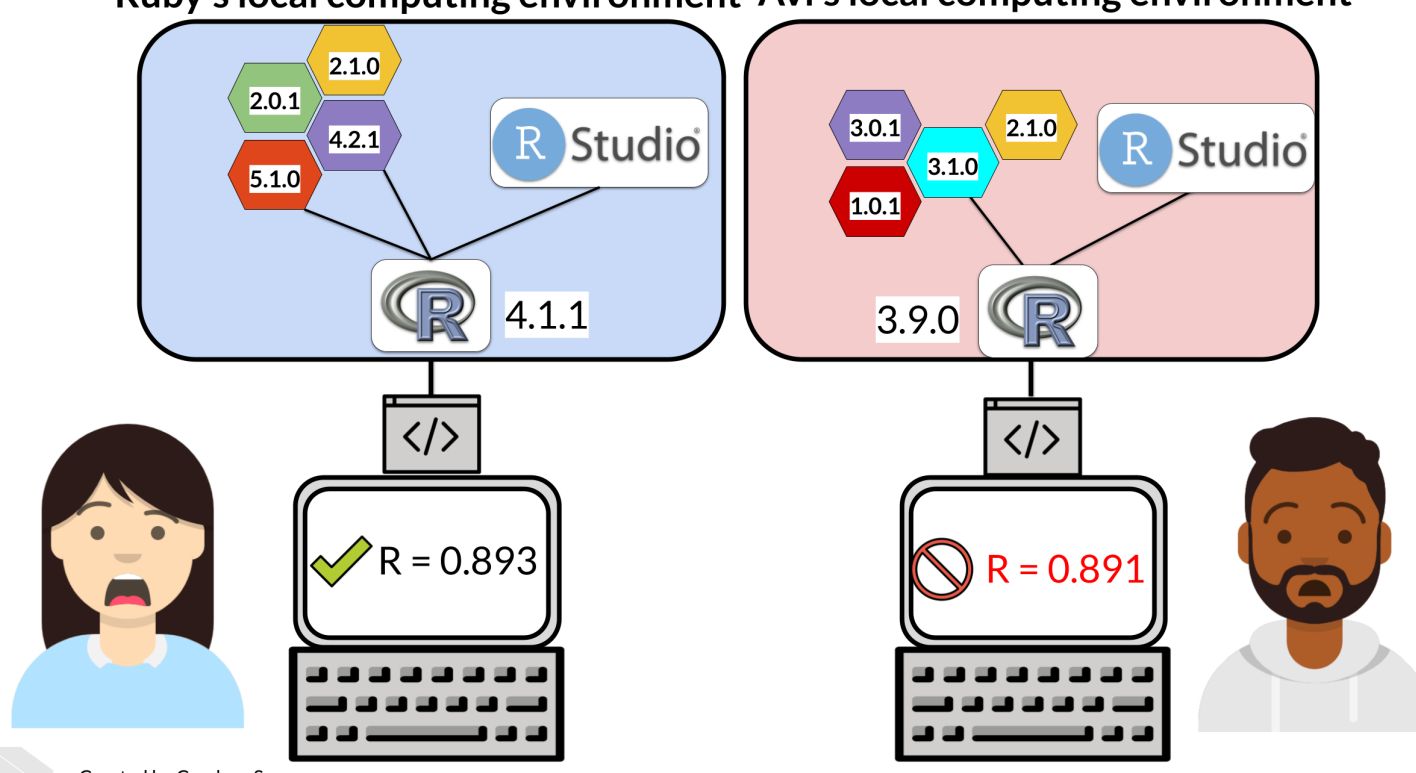

Ruby's local computing environment Avi's local computing environment

Created by Candace Savonen

#### **Session info can help**

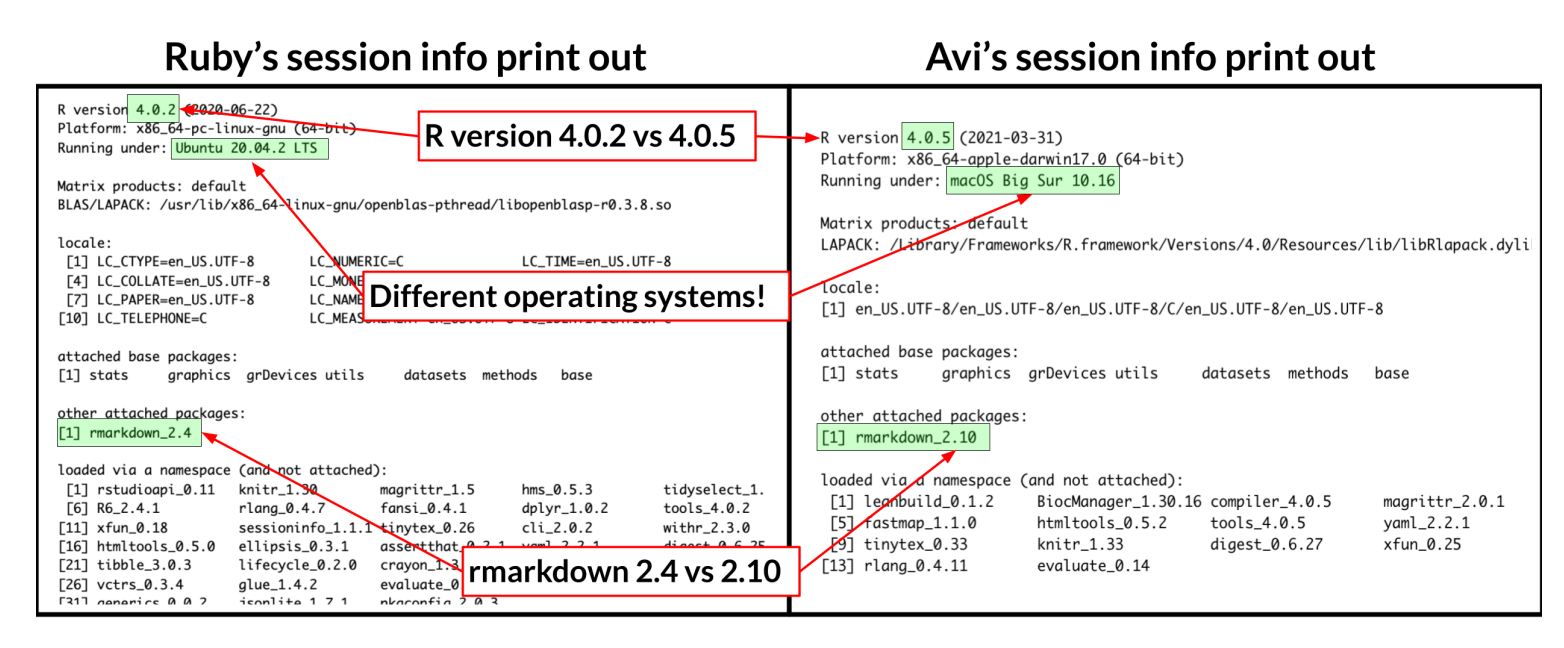

If Avi and Ruby have discrepancies in their results, the session info print out gives a record which may have clues to why that might be!

Image by Candace Savonen

# **Lab1**

D [Class Website](https://jhudatascience.org/intro_to_r/) [Lab](https://jhudatascience.org/intro_to_r/modules/Reproducibility/lab/Reproducibility_Lab.Rmd)

#### **More resources**

These are just some quick tips, for more information:

- [Reproducibility in Cancer Informatics course](https://jhudatascience.org/Reproducibility_in_Cancer_Informatics/) **·**
- [Advanced Reproducibility in Cancer Informatics course](https://jhudatascience.org/Adv_Reproducibility_in_Cancer_Informatics) **·**
- [The RMarkdown book](https://bookdown.org/yihui/rmarkdown/) **·**
- [Jenny Bryan's organizational strategies.](https://www.stat.ubc.ca/~jenny/STAT545A/block19_codeFormattingOrganization.html) **·**
- [Write efficient R code for science.](https://www.earthdatascience.org/courses/earth-analytics/automate-science-workflows/write-efficient-code-for-science-r/) **·**

# **Summary**

To help make your work more reproducible:

- Use RMarkdown **·**
- Clean your environment regularly **·**
- Check the knit of your RMarkdown regularly **·**
- Tell your future self and others what you did! **·**
- Print session info! **·**
- [Class Website](https://jhudatascience.org/intro_to_r/)

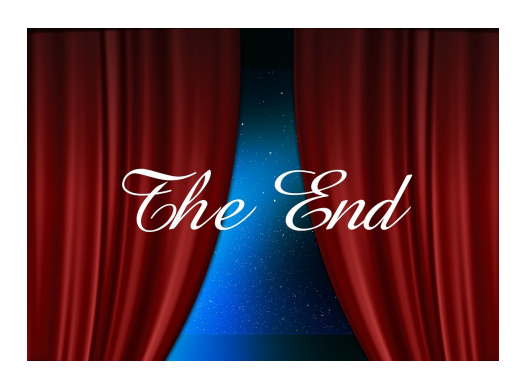

Image by [Gerd Altmann](https://pixabay.com/users/geralt-9301/?utm_source=link-attribution&utm_medium=referral&utm_campaign=image&utm_content=812226) from [Pixabay](https://pixabay.com//?utm_source=link-attribution&utm_medium=referral&utm_campaign=image&utm_content=812226)